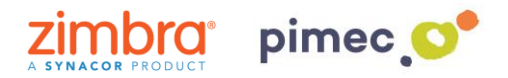

Existen dos posibilidades para configurar la retención de las carpetas e-mail. Marcar periodos y evitar el borrado de correos o bien marcar periodos para que estos se eliminen automáticamente. Estas, pueden utilizarse tanto individualmente como conjuntamente.

1. Nos dirigiremos a la carpeta que deseamos retener con **clic derecho** y pulsaremos **Editar propiedades**:

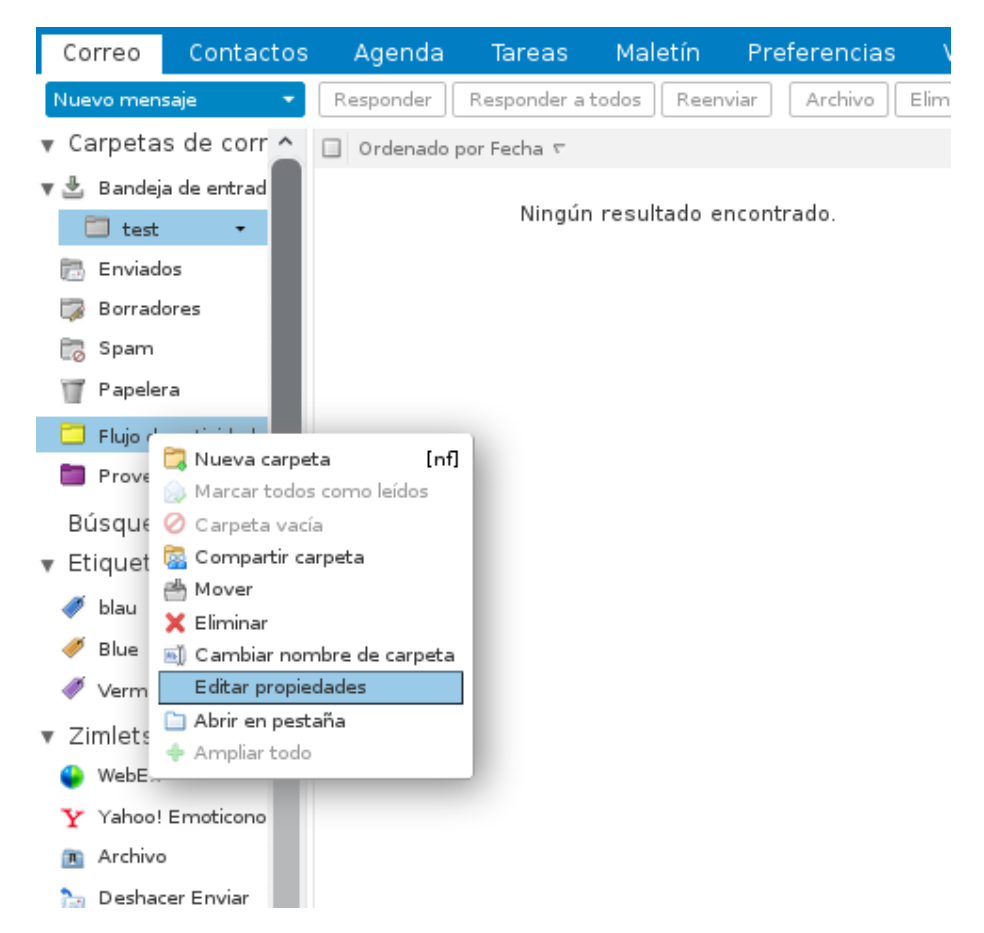

2. En este momento, pulsaremos la pestaña de **Retención**, donde nos aparecerá un menú de configuración para esta. Aquí, podremos activar tanto **la retención de mensajes** como la **eliminación de mensajes**:

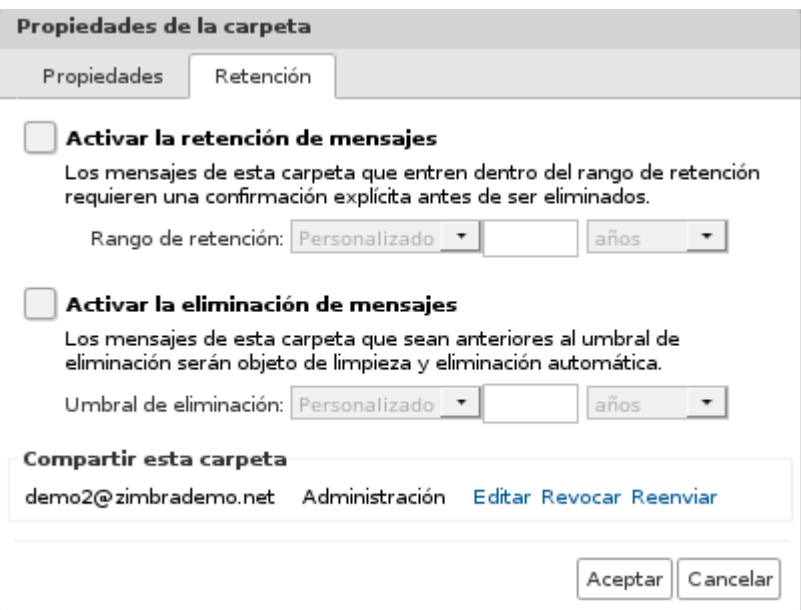

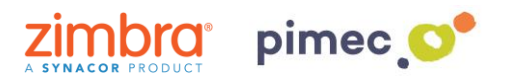

- **Activar la retención de mensajes**, nos permitirá que los mensajes de esta carpeta queden retenidos durante el tiempo que establezcamos, enviándonos una autorización cada vez que eliminemos uno de estos. Igualmente los mensajes se depositarán en la papelera, por lo que podremos recuperarlos si es necesario:
- **Activar la eliminación de mensajes**, nos permitirá programar de forma temporal que los mensajes contenidos en la carpeta se eliminen automáticamente según el tiempo que hayamos indicado. También se depositarán en la papelera de reciclaje.